# **How to install Red Hat for Oracle**

By: Neil Chakrabarty ( www.thechak.net $\text{-neil}$  )

This document is written for Red Hat Enterprise Linux AS release 4 and ORACLE 10g. Earlier releases can be installed using this document as well however there are some additional steps for packages to be installed see Metalink.

**Disclaimer:** I have had very good luck with this procedure however: The Material may contain inaccuracies or typographical errors. I make no representations about the accuracy, reliability, completeness, or timeliness of the Material or about the results to be obtained from using the Site and the Material. The use of this Material is entirely at your own risk.

# **Disk Partitioning:**

Due to experiences described by other Linux system administrators of not being able to perform upgrades due to partition sizes being too small I have elected to not follow Oracles portioning recommendations in favor of a vary large root partition. The below table shows the partitioning scheme that I used:

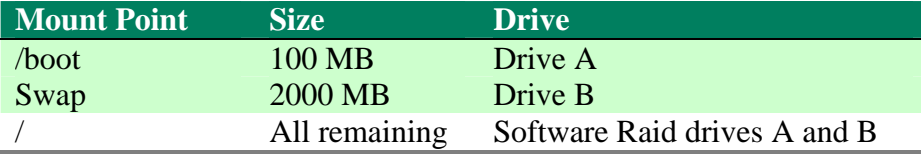

## **Configure Network settings and initial users:**

I assigned the static public ip's, which are site specific to each node. I also assigned their proxy and gateway settings as appropriate for our network. No Firewall was selected because our database servers are inside our own firewall. Entered a root password but did not create any additional users as we create the oracle user manually and there is no need for other users on the database servers.

# **Package installation (Custom Packages):**

 I have found that performing custom package selection save time later. I selected not to install these items because we intend these servers to be Oracle Database servers only.

-Remove web servers (Oracle installs it's own) -Remove windows file server

I added these two items to allow me to maintain our server inside our firewalls.

-Add FTP server

-Add Legacy Network Server

Details – Select Telnet and deselect all the others.

-Add Software Development, X window, GNOME & Legacy development

# **Connecting and Finishing steps:**

 Here I simply followed on screen steps as presented by the RED HAT installation though rebooting and logging in as root and finishing the Red Hat installation.

#### **Create the Oracle user and home directory:**

Issue these commands to create the oracle user and its directories:

```
groupadd dba -g 501 
mkdir -p /u01/home/oracle 
useradd -c "Oracle Software Owner" -G dba -u 1115 –d /u01/home/oracle -m -s /bin/csh 
oracle 
chown -R oracle:dba /u01
```
Note: On our servers we had to match the user id to be able to create files on the other systems. On your system you may wish to use different id's as oracle suggests in their directions.

#### **FTP, and Telnet services**

Perform these steps as root.

 Since we installed FTP, and Telnet during the custom install we now need to configure the installation. In the text file /etc/xinetd.d/telnet I changed disabled to no as shown below:

```
# default: on 
# description: The telnet server serves telnet sessions; it uses \
# unencrypted username/password pairs for authentication. 
service telnet 
{ 
       disable = no
      flags = REUSE
      socket_type = stream
      wait = no
      user = rootserver = /usr/sbin/in.telnetd
      log on failure += USERID
```
 In the text file /etc/vsftpd/vsftpd.conf I changed two lines. Since the file is long only the two lines changed are shown.

```
write enabled=yes
anonymous_enabled=no
```
Also we want the FTP, Telnet and RSH services turned on at boot time. This is accomplished though the use of a Red Hat command as follows:

chkconfig --level 2345 vsftpd on chkconfig --level 2345 telnet on

Next we need to configure the /etc/hosts file:

Note: It is important to enter the machines own ip and name in this file so it can find it's self.

```
# Do not remove the following line, or various programs 
# that require network functionality will fail. 
172.17.2.31 db1.dep.gov db1 
1.1.1.1 int db1.dep.gov int db1 int-db1
172.17.2.32 db2.dep.gov db2 
1.1.1.2 int db2.dep.gov int db2 int-db2
172.17.100.48 darwin.dep.gov darwin
```
**Note:** The public ip addresses that begin with 172. are site specific to our site at other locations you will have differing ip addresses.

## **Set the password for oracle, login as oracle**

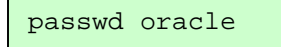

**Reboot** and verify that the FTP, and Telnet services all work. Perform these tests as the Oracle user.

- 1. Telnet in to the server to verify telnet works.
- 2. Open an ftp session with the server to verify that FTP works.

#### **Kernel system parameters:**

Perform these steps as the root user. Edit the file /etc/sysctl.conf

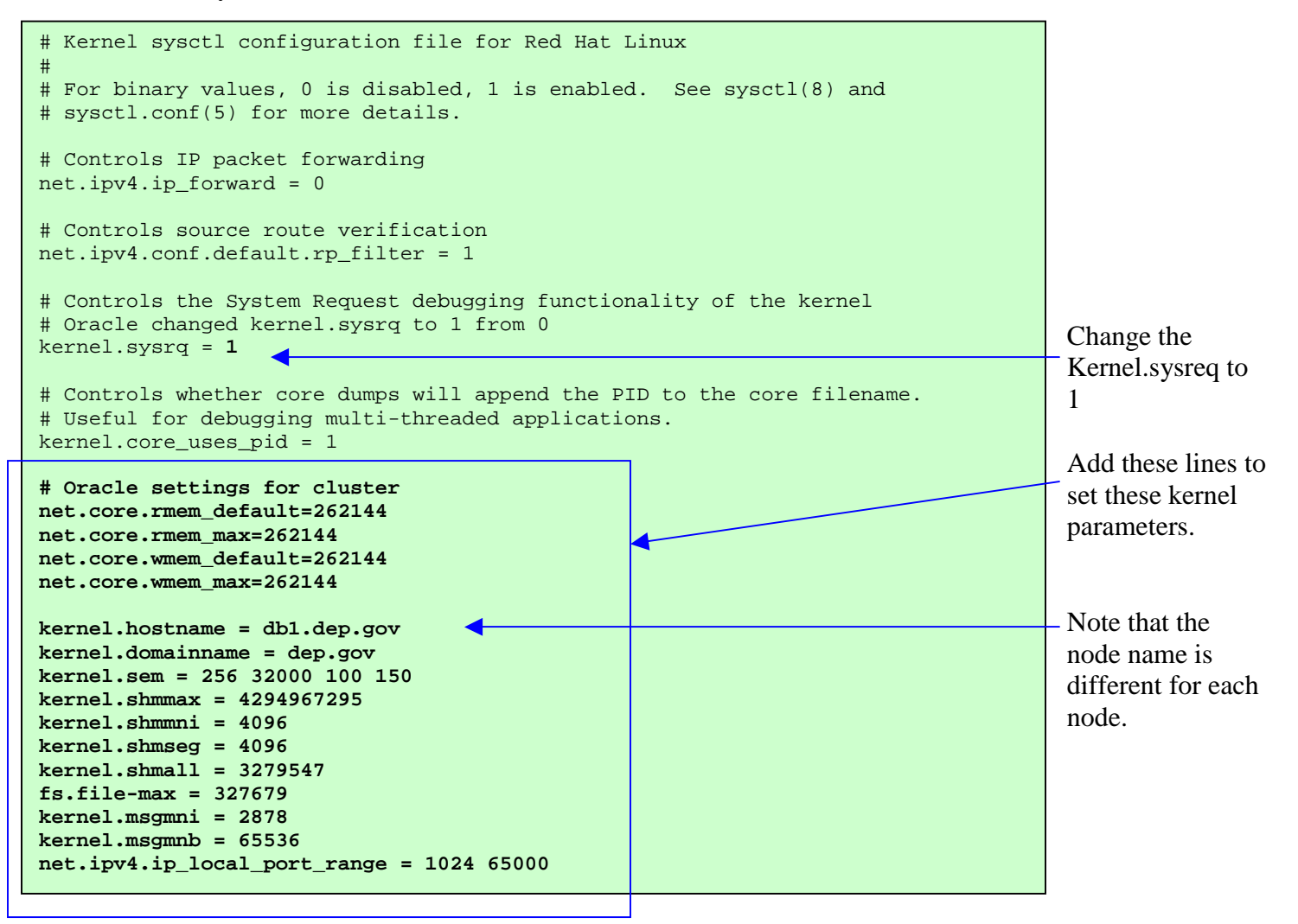

Reboot to have these take effect and verify each one by the following commands:

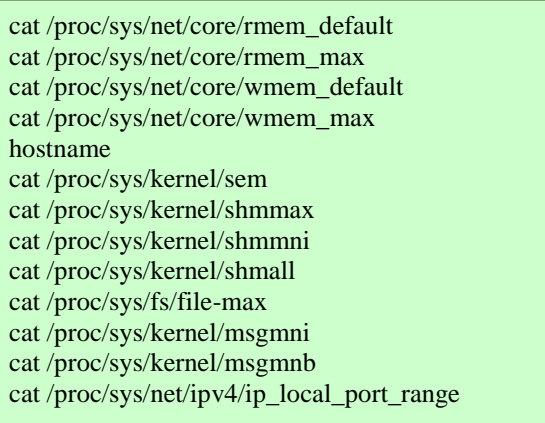

## **Oracle login scripts:**

Perform these steps as the oracle user.

Insure the environment variable setting by the following login scripts for both bash and csh.

Create or edit file /u01/home/oracle/ .bash\_profile to have the following:

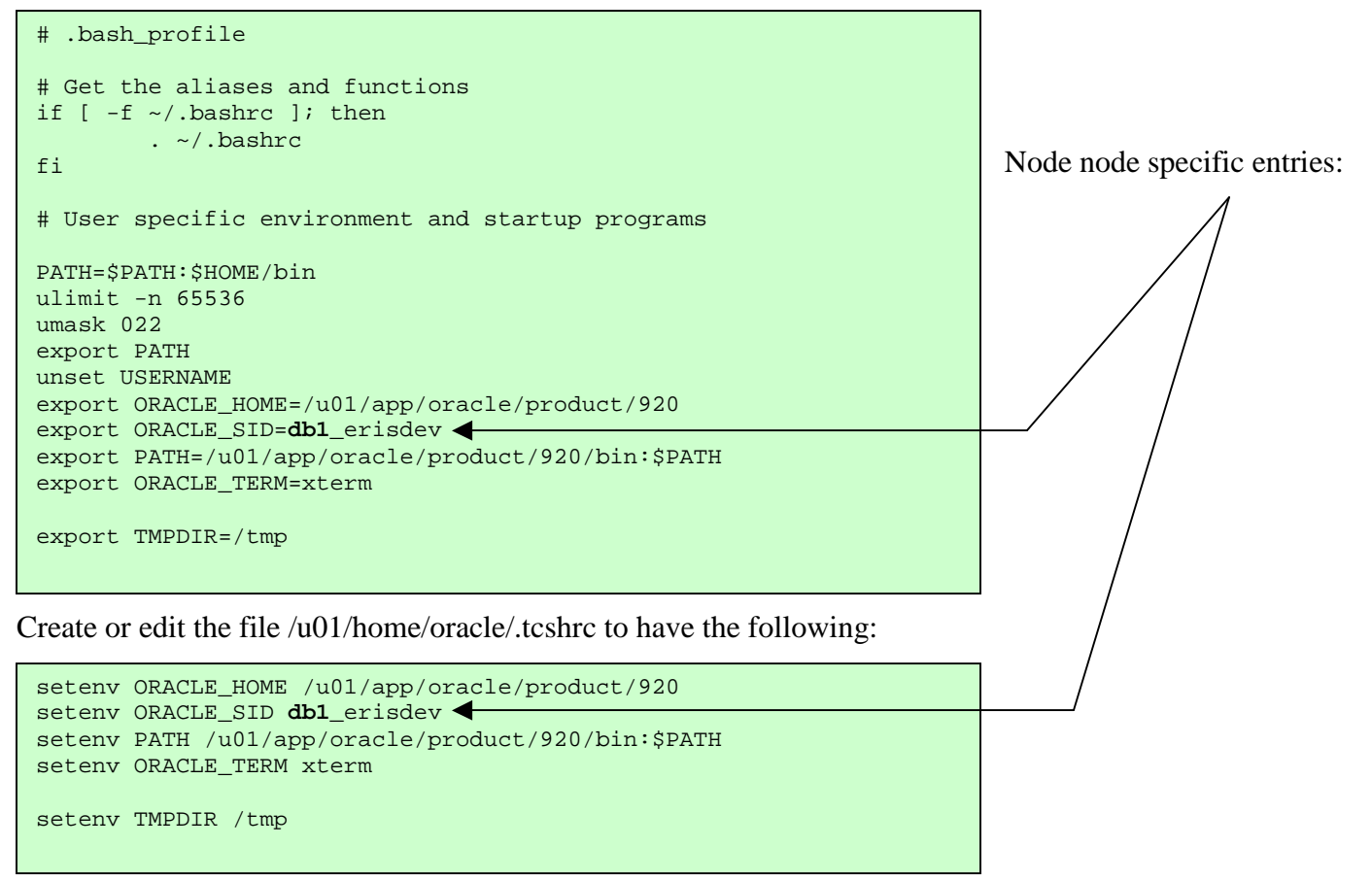

# **Install Packages missed by the Red Hat install.**

The Oracle Universal Installer will inform you of any missing packages needed.

I accomplished this step by copying the RedHat/RPMS directory from all of the Red Hat OS install disks to a single directory and then installed from there. Alternately you can load each cd to determine which cd the required file is on. A third way is to download the needed package from Red Hat Network once identified.

Use rpm –q to see which packages are already installed and then install the missing package using rpm –i For example:

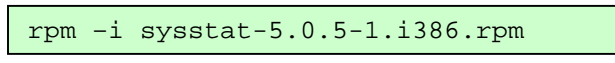

# **Configure VNC server**

VNC is a free program that allows you to use the X window desktop on another computer. See www.vnc.com for vnc clients and more information

**Optional** if you want it always on – ┶ chkconfig –level 345 vncserver on Personally I turn it on when I want it

Add line to /etc/sysconfig/vncservers as root

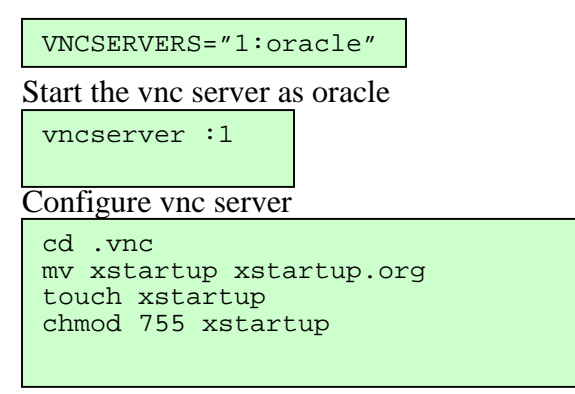

Edit the xstartup file in u01/home/oracle/.vnc and enter this text.

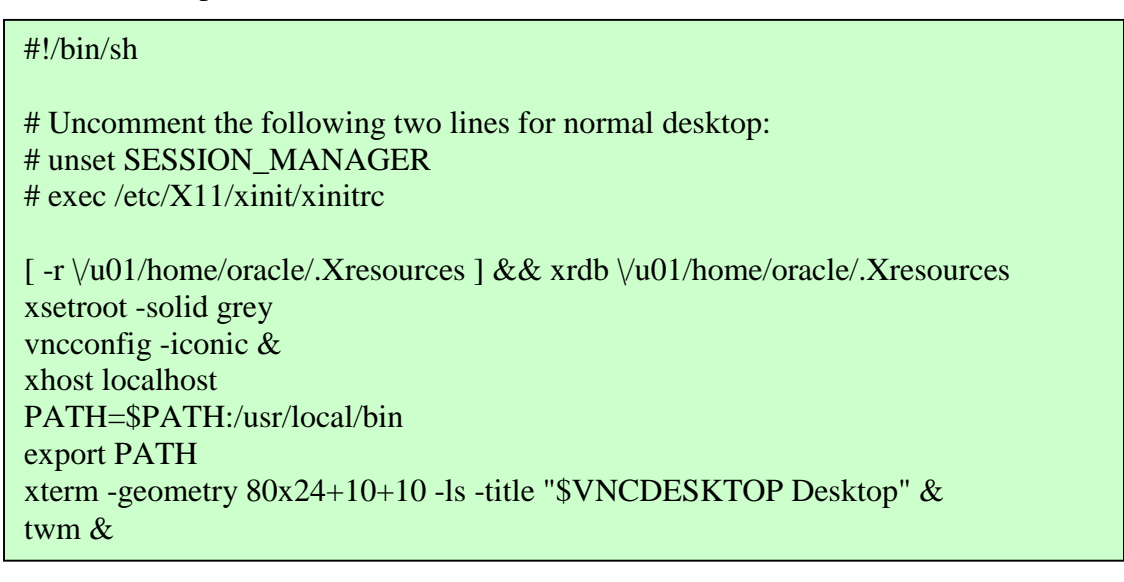

Restart the vnc server software The command to stop the server is: vncserver –kill :1